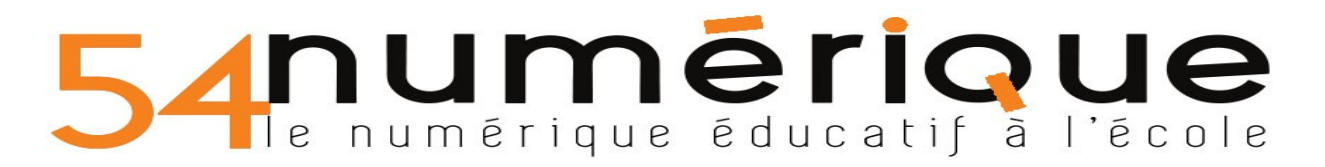

# **Gérer les notifications :**

*Une notification est un message d'information de votre application pour transmettre un rappel ou un message en temps réel.*

1. **Depuis un ordinateur :**

**En haut à droite, cliquer sur mon compte.**

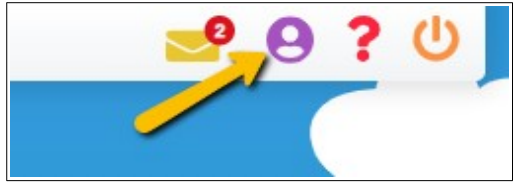

### **Puis sur "GÉRER MES NOTIFICATIONS EXTERNES"**

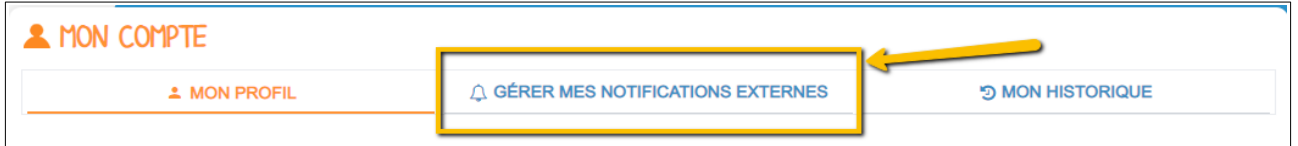

#### **Enfin, il ne vous reste plus qu'à paramétrer**

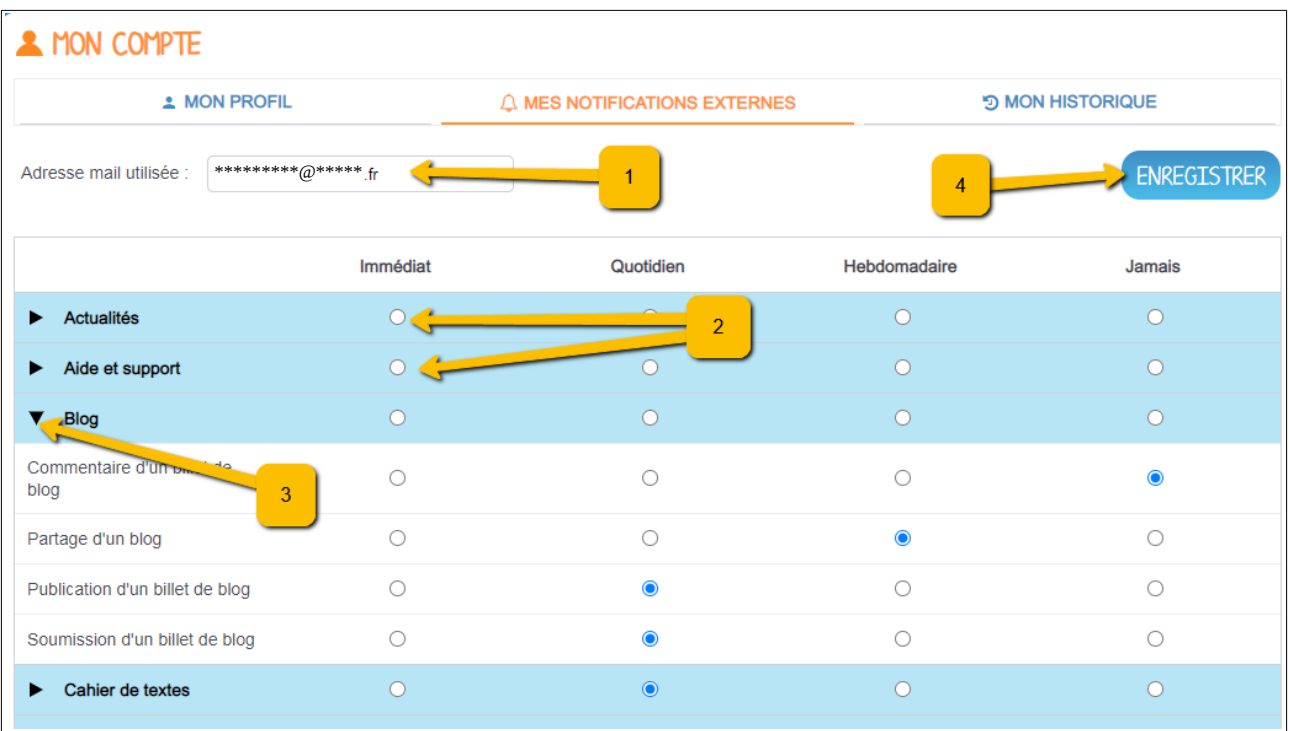

(1) Saisir l'adresse mail sur laquelle vous recevrez vos notifications.

(2) Pour l'ensemble d'une application, vous pouvez cocher la fréquence à laquelle vous souhaitez recevoir les notifications.

(3) En cliquant sur la flèche, pour chaque application, vous pouvez plus finement paramétrer.

(4) Penser à enregistrer.

# **numérique éducatif à l'école**

## **2. Depuis l'application mobile :**

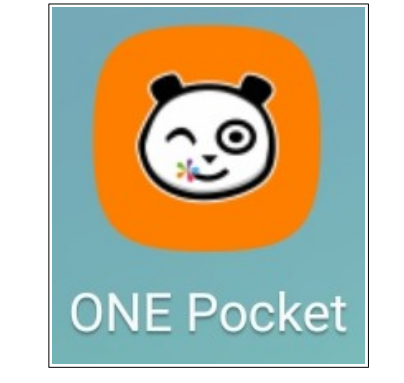

En bas de votre écran, appuyer sur "Mon compte"

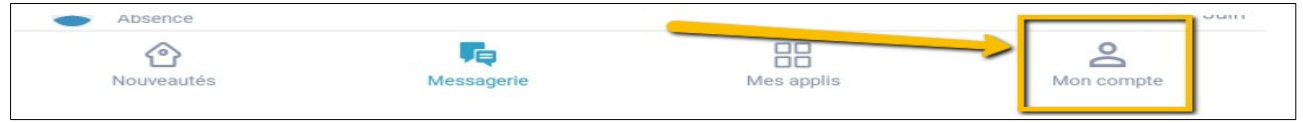

### Puis sur "Notifications"

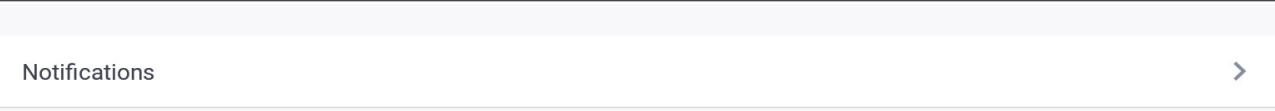

### Puis je paramètre...

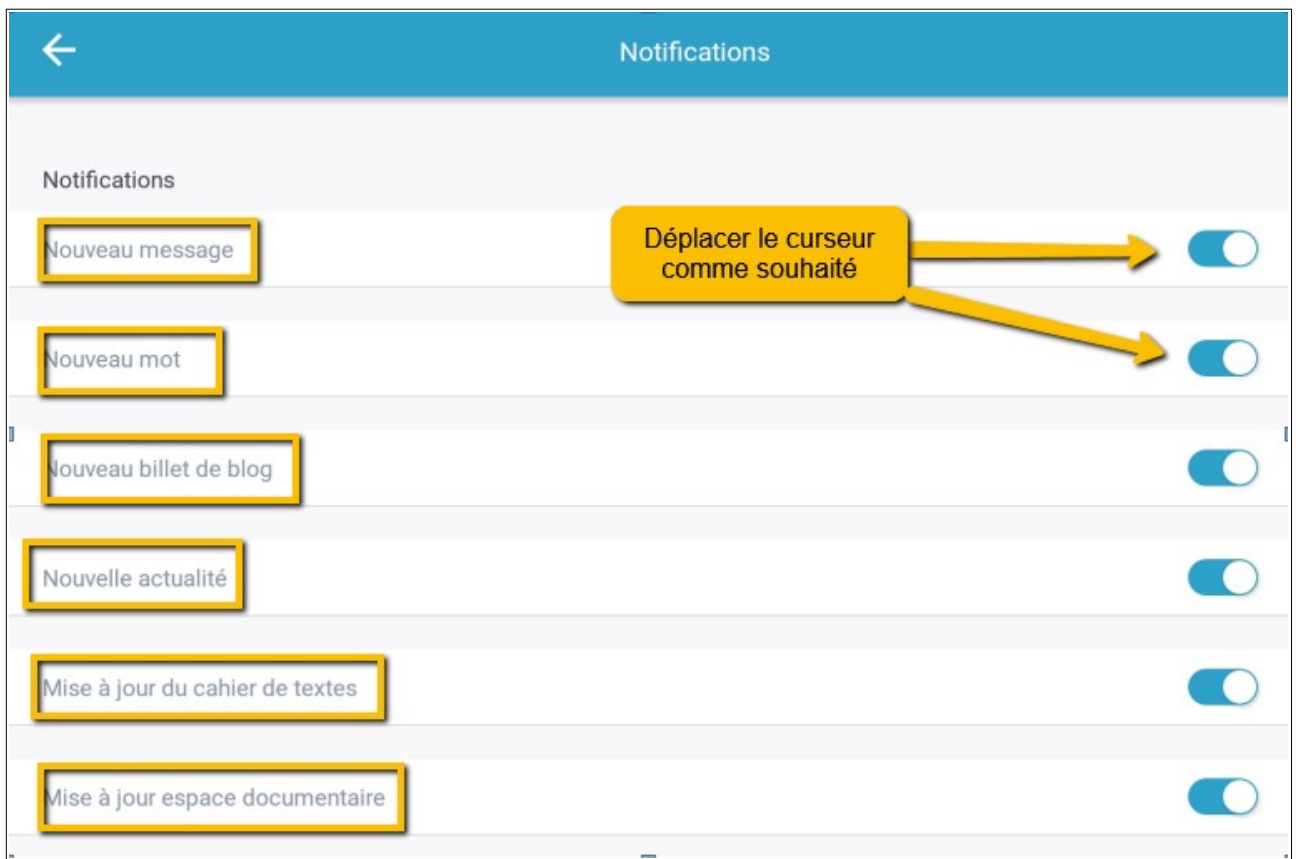